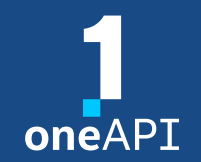

#### Cross-Architecture Programming for Accelerated Compute, Freedom of Choice for Hardware

## Intel® DPC++ Compatibility Tool

June 2023

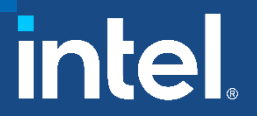

#### Agenda

- Intel<sup>®</sup> DPC++ Compatibility Tool overview
- vecAdd Migration Example
- Project migration (Rodinia NW)

## Intel® DPC++ Compatibility Tool

Minimizes Code Migration Time

Assists developers migrating code written in CUDA to DPC++ once, generating **human readable** code wherever possible

~90-95% of code typically migrates automatically $1$ 

Inline comments are provided to help developers finish porting the application

#### Intel DPC ++ Compatibility Tool Usage Flow

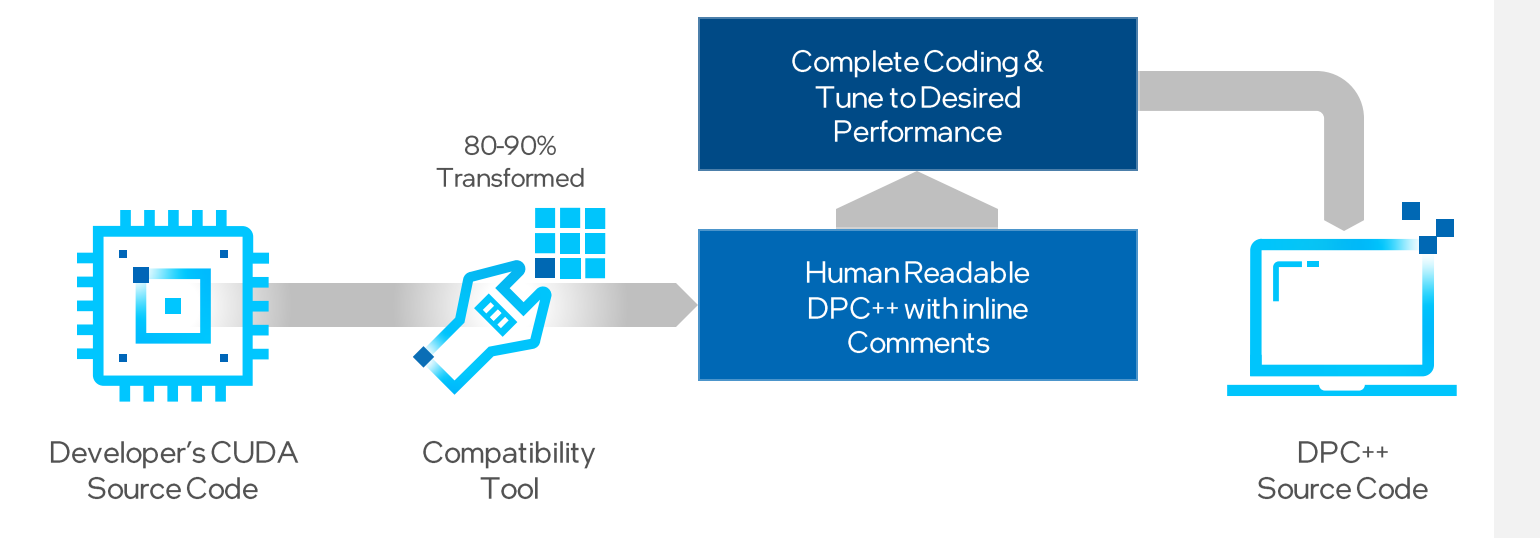

<sup>1</sup>Intel estimates as of September 2021. Based on measurements on a set of 70 HPC benchmarks and samples, with examples like Rodinia, SHOC, PENNANT. Results may vary.

#### Open Source CUDA\* to SYCL\* Code Migration Tool **SYCLomatic**

#### SYCL with oneAPI open, cross-architecture, standards-based programming

- Allows developers to expand investments across architectures
- Provides choice in hardware & freedom from proprietary, single-vendor lock-in

Intel is open sourcing a CUDA to SYCL migration tool: **SYCLomatic**

- A productive path to create single-source, portable code for hardware targets regardless of vendor
- Simplifies development while delivering performance, reduces time & costs for code maintenance
- A community to share, collaborate & contribute software technologies
- On GitHub:
	- − [github.com/oneapi-src/SYCLomatic](https://github.com/oneapi-src/SYCLomatic)
	- − Use the tool, please provide feedback!

#### Simplify Heterogeneous Development

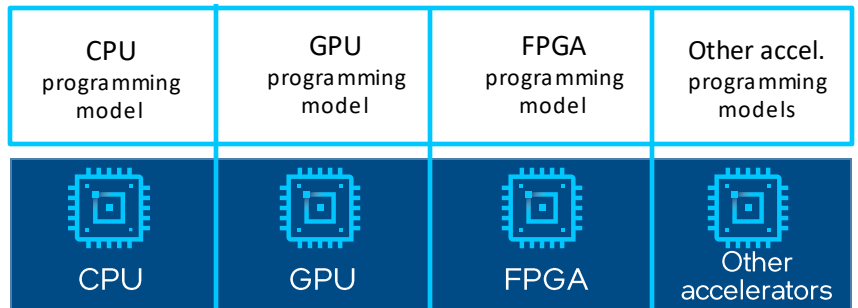

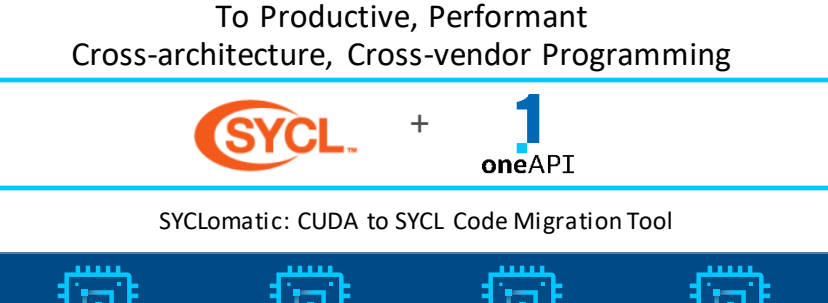

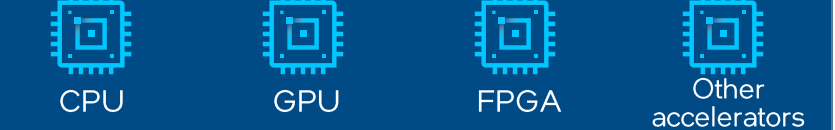

## Intel® DPC++ Compatibility Tool

Migration of Large Code Bases

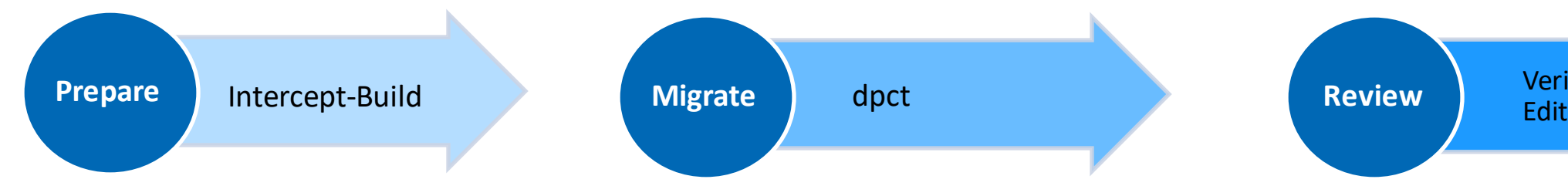

1. Create a compilation database file

intercept-build make

2. Migrate your source to DPC++ dpct -p compile\_commands.json -in-root=\$PROJ\_DIR -out-root=dpcpp\_out \*.cu

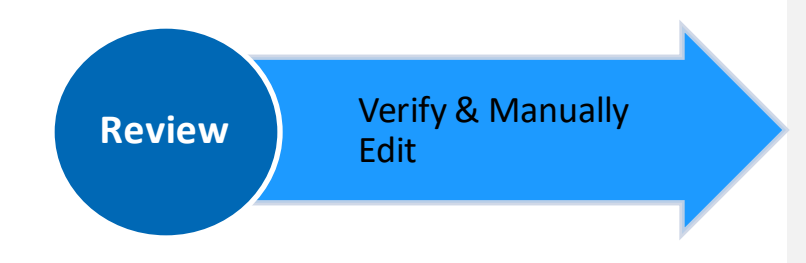

3. Verify the source for correctness and fix not migrated parts

#### ZIB CUDA Code Migration to SYCL Delivers Performance across Architectures

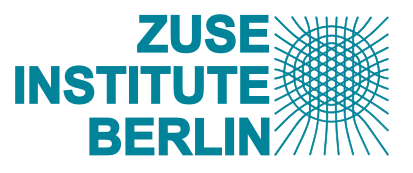

Freedom of Choice

#### ZIB ported *easyWave* application from CUDA to SYCL/Data Parallel C++ (DPC++) delivering performance across multi-architectures

- Ported *easyWave* written in CUDA to DPC++ efficiently using the Intel® DPC++ Compatibility Tool
- Achieved strong performance across Intel CPU, GPU and FPGA architectures, and within 5% of CUDA performance on Nvidia P100

#### [Podcast](https://software.intel.com/content/www/us/en/develop/articles/zibs-oneapi-story-portability-multi-vendor-hw.html) | [Video](https://techdecoded.intel.io/quickhits/innovation-leaders-using-intel-oneapi-cross-architecture-tools/?cid=diad&source=techdecoded_newsl_obm&campid=ww_q2_oneapi&content=vid-qh-td_cross-seg)

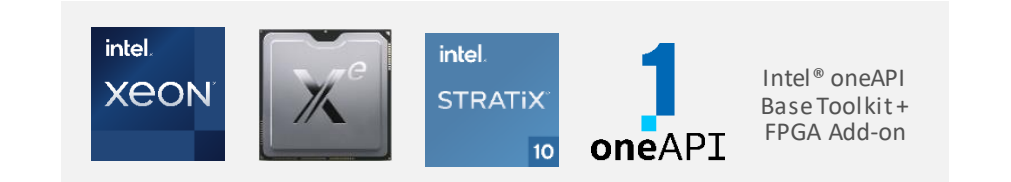

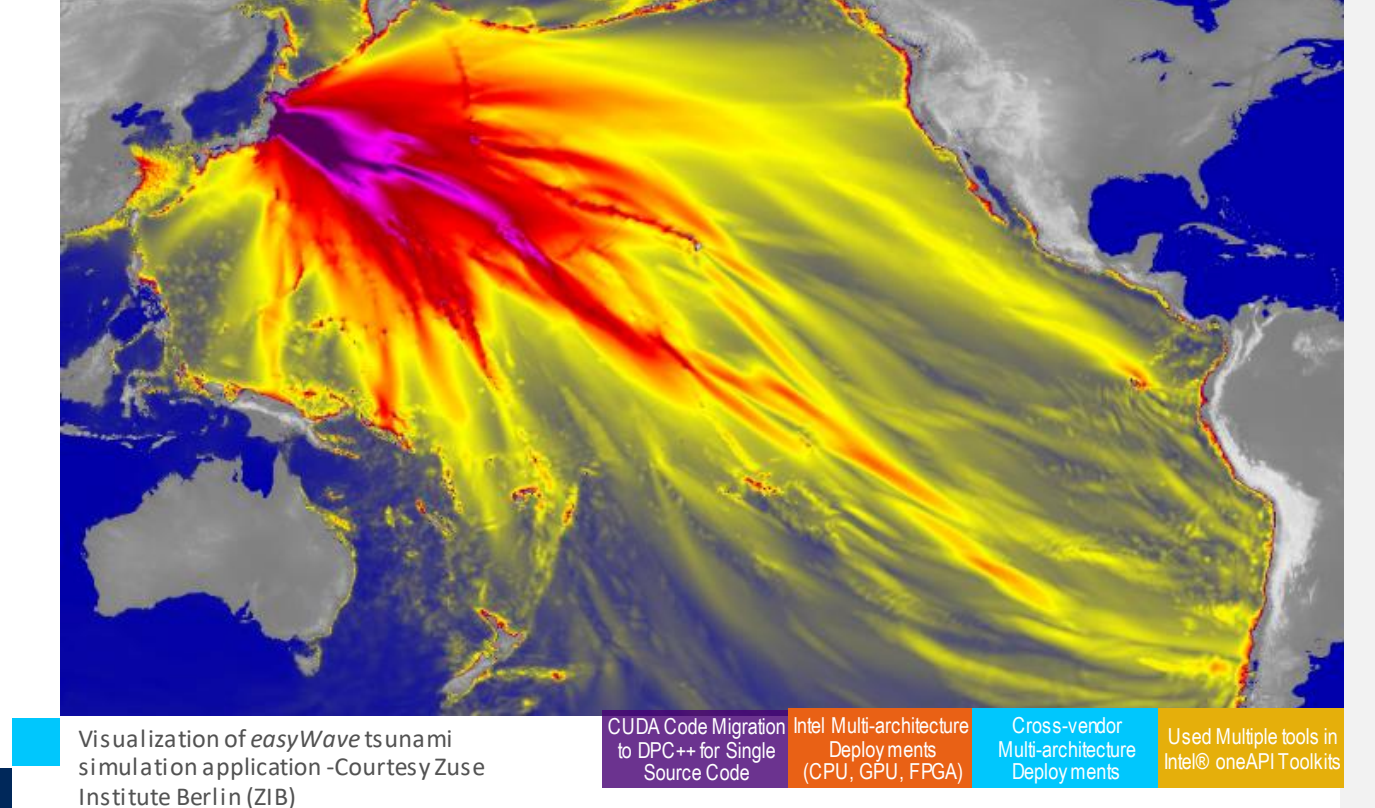

[github.com/christgau/easywave-sycl](https://github.com/christgau/easywave-sycl)

DPC++ is oneAPI'simplementation in SYCL.

For details see XPUG presentation: ZIB: oneAPI case study with the tsunami simulation Easy Wave from CUDA to DPC++ and back to Nyidia GPUs and FPGAs - Configuration: Compute Domain: approx. 2000 x 1400 cells: 10 hours simu produces valid data on CPU, Intel GPUs, and FPGA. oneAPI performance evolution on DevCloud Coffee Lake Gen9.5 GT2 iGPU using code migrated from CUDA to Data Parallel C++ using the Intel® DPC++ Compatibility tool, build wit w/CUDA support (contribution by Codeplay). Typical application run on Nvidia P100-SXM2-16GB shows migrated DPC++ code runs only 4% slower than CUDA code. Results: Same DPC++ code can target different platforms (almost) wit Performance is on par with architecture-specific CUDA code. For workloads and configurations visit [www.Intel.com/PerformanceIndex.](http://www.intel.com/PerformanceIndex.)

Results may vary. Intel does not control or audit third-party data. You should consult other sources to evaluate accuracy.

6

## What's New?

- Improved conformance with SYCL 2020 specification
- Can use old build logs as input to start migration
- Support of some inline assembly in CUDA code
- Enhanced CUB API migration, Driver API migration in 2022
- --gen-build-script option to automatically create makefiles
- --no-incremental-migration to ignore existing migrated output
- Supported CUDA versions are: 8.0, 9.x, 10.1, 10.2, 11.0 11.8, 12.0
- Support for cuFFT<sup>\*</sup>, Thrust, CUB, Driver API migration (partial)
- --use-custom-helper to customize the helper header files for migrated code
- --no-dpcpp-extensions to avoid specific DPC++ in a migrated code
- --use-experimental-features
- --assume-nd-range-dim to control dimensionality preferences

#### Migration example

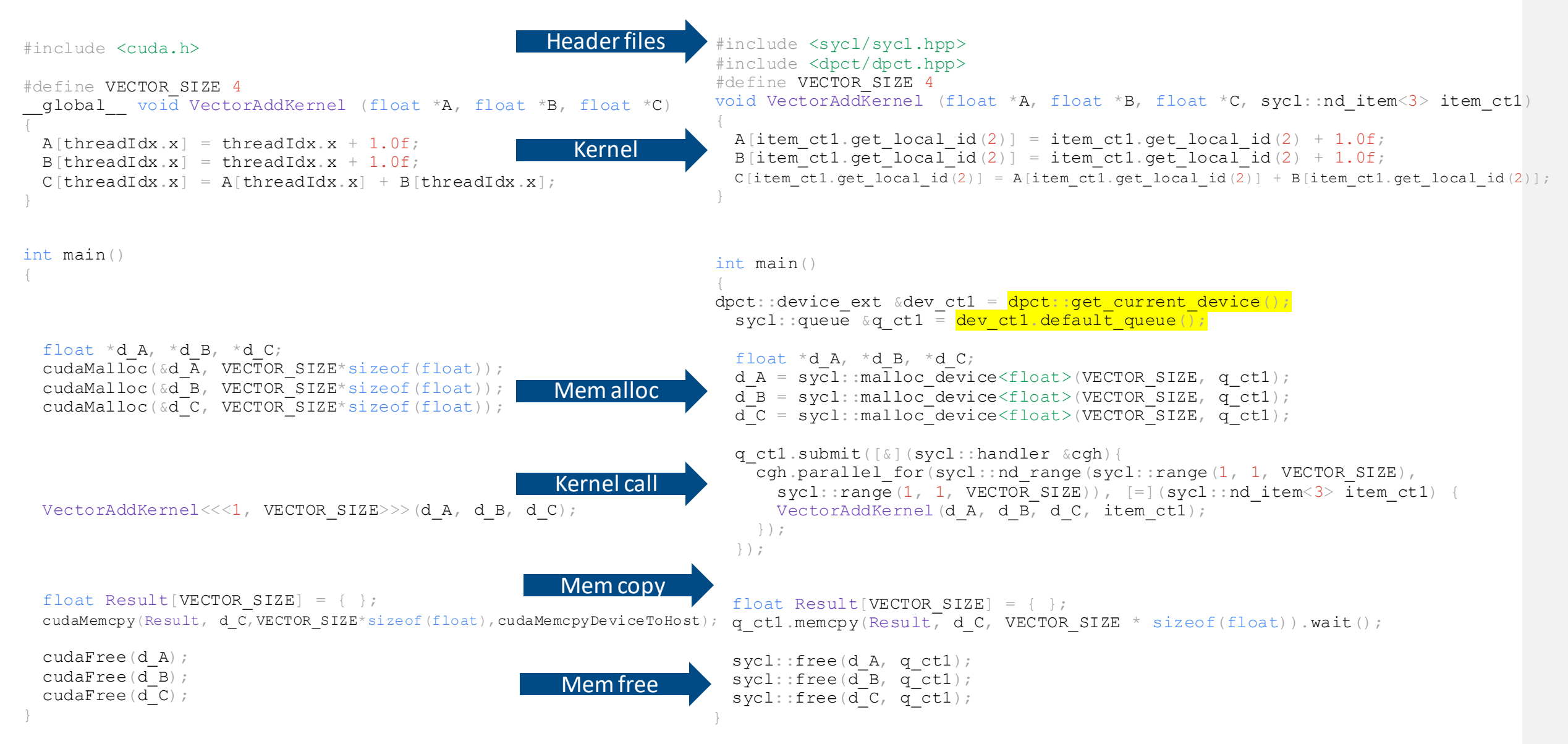

#### Queue Selection

/// Util function to get the default queue of current device in /// dpct device manager. static inline cl**::**sycl**::**queue **&**get\_default\_queue**() { return** dev\_mgr**::**instance**().**current\_device**().**default\_queue**(); }**

cl**::**sycl**::**queue **&**default\_queue**() { return \***\_default\_queue**; }**

```
device_ext(const cl::sycl::device &base) : cl::sycl::device(base) {
#ifdef DPCT USM LEVEL NONE
    _default_queue = new cl::sycl::queue(base, exception_handler);
#else
    _default_queue = new cl::sycl::queue(base, exception_handler,
                                         cl::sycl::property::queue::in_order());
#endif
   _queues.insert(_default_queue);
    _saved_queue = _default_queue;
  }
```
### General Best Known Methods (BKMs)

- Migrate Incrementally
	- If you see *dpct* generate multiple errors when migrating a long list of CUDA source files in one run, do it one-by-one
- Check that dpct recognized the input code as "valid"
	- default C++ std, macro definitions and include paths
- Start with a clean project "make clean" before running "intercept-build make"

#### Demo

Pre-requisites on your own system:

• Get the latest oneAPI Base Toolkit:

<https://software.intel.com/content/www/us/en/develop/tools/oneapi/base-toolkit/download.html>

• Set the environment, e.g. source /opt/intel/oneapi/setvars.sh

or use Intel DevCloud <https://devcloud.intel.com/oneapi/>

## Using Syclomatic on the DevCloud

- 1. Carefully read and understand [the Licence Agreement of Nvidia\\*](https://gitlab.com/nvidia/headers/cuda/-/blob/master/LICENSE)
- 2. Register on the Intel DevCloud: <https://devcloud.intel.com/oneapi/>
- 3. Log-in using SSH or the Jupyter Notebook, get a GPU Compute node:

qsub -I -l nodes=1:gpu:ppn=2

4. Run the following script on your DevCloud node to install the CUDA\* headers. Note that this is Nvidia's intellectual property, you need to agree to their licence terms.

```
cd $HOME
https://gitlab.com/nvidia/headers/cuda.git cuda tmp
mkdir cudaheaders
for i in $HOME/cuda tmp/*/*; do cp -r $i $HOME/cudaheaders; done
rm -rf $HOME/cuda_tmp
```
- 5. Set-up oneAPI environment: source /opt/intel/inteloneapi/setvars.sh
- 6. Toolusage: dpct --cuda-include-path=\$HOME/cudaheaders yoursourcefile.cu

#### vecAdd

- *Download the oneAPI samples:* git clone https://github.com/oneapi-src/oneAPI-samples.git
- *cd vector-add-dpct/src*
- *dpct* --cuda-include-path=/home/u136312/include vector add.cu

*NOTE: Could not auto-detect compilation database for file 'vector\_add.cu' in '/home/u136312/oneAPI-samples/Tools/Migration/vector-add-dpct/src' or any parent directory.*

*The directory "dpct\_output" is used as "out-root"*

*Processing: /home/u136312/oneAPI-samples/Tools/Migration/vector-add-dpct/src/vector\_add.cu*

*/home/u136312/oneAPI-samples/Tools/Migration/vector-add-dpct/src/vector\_add.cu:32:14: warning: DPCT1003:0: Migrated API does not return error code. (\*, 0) is inserted. You may need to rewrite this code.*

 *status = cudaMemcpy(Result, d\_C, VECTOR\_SIZE\*sizeof(float), cudaMemcpyDeviceToHost);*

 *^*

*Processed 1 file(s) in -in-root folder "/home/u136312/oneAPI-samples/Tools/Migration/vector-add-dpct/src"*

*See Diagnostics Reference to resolve warnings and complete the migration:*

*<https://software.intel.com/content/www/us/en/develop/documentation/intel-dpcpp-compatibility-tool-user-guide/top/diagnostics-reference.html>*

■ File vector\_add.dp.cpp is generated in dpct\_output directory

#### vecAdd

■ *dpct* --cuda-include-path=/home/u136312/include --enable-ctad --out-root=test1 vector add.cu

*diff dpct\_output/vector\_add.dp.cpp test1/vector\_add.dp.cpp* 

```
32,33c32,33
```
---

```
< cgh.parallel_for(sycl::nd_range<3>(sycl::range<3>(1, 1, VECTOR_SIZE),
```

```
< sycl::range<3>(1, 1, VECTOR_SIZE)),
```

```
> cgh.parallel for(sycl::nd range(sycl::range(1, 1, VECTOR SIZE),
```
> sycl::range(1, 1, VECTOR\_SIZE)),

▪ *dpct --cuda-include-path=/home/u136312/include --enable-ctad --out-root=test2 --keep-original-code vector\_add.cu* 

```
/* DPCT ORIG __ global __ void VectorAddKernel(float* A, float* B, float* C)*/
void VectorAddKernel(float *A, float *B, float *C, sycl::nd_item<3> item_ct1)
{
/* DPCT ORIG A[threadIdx.x] = threadIdx.x + 1.0f;*/
    A[i\overline{t}em ct1.get local id(2)] = item ct1.get local id(2) + 1.0f;
/* DPCT ORIG B[threadIdx.x] = threadIdx.x + 1.0f;*/
    B[i\overline{t}em \text{ ct1.get local id}(2)] = item \text{ ct1.get local id}(2) + 1.0f;
/* DPCT ORIG C[threadIdx.x] = A[threadIdx.x] + B[threadIdx.x];*/
    C[item_ct1.get_local_id(2)] =
        A[item_ct1.get_local_id(2)] + B[item_ct1.get_local_id(2)];
} ...
   /* DPCT ORIG cudaMalloc(&d A, VECTOR SIZE*sizeof(float));*/
       d_A = sycl::malloc_device<float>(VECTOR_SIZE, q_ct1);
  /* DPCT ORIG cudaMalloc(&d B, VECTOR SIZE*sizeof(float));*/
       d_B = sycl::malloc_device<float>(VECTOR_SIZE, q_ct1);
  /* DPCT ORIG cudaMalloc(&d C, VECTOR SIZE*sizeof(float));*/
       d_C = sycl::malloc_device<float>(VECTOR_SIZE, q_ct1);
  /* DPCT ORIG VectorAddKernel<<<1, VECTOR SIZE>>>(d A, d B, d C);*/
```

```
 q_ct1.submit([&](sycl::handler &cgh) {
```
## Rodinia NW

- *cd ~/dpct\_demo/oneAPI-samples/Tools/Migration/rodinia-nw-dpct*
- *make clean*
- *1. intercept-build make*

#### cat compile\_commands**.**json

[clang.llvm.org/docs/JSONCompilationDatabase.html](https://clang.llvm.org/docs/JSONCompilationDatabase.html)

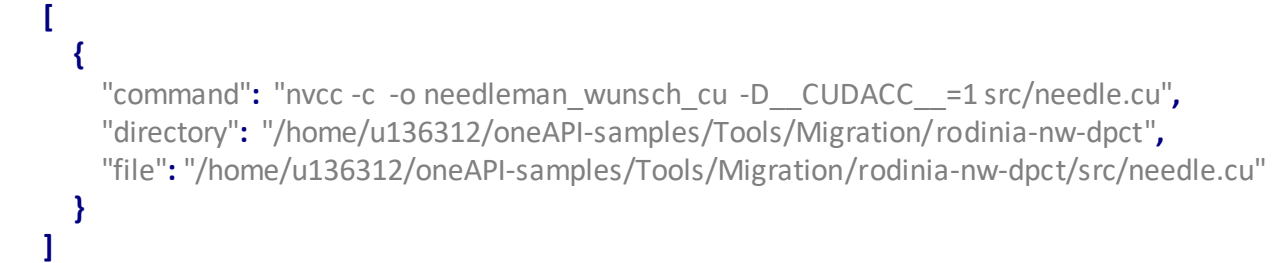

*2. dpct --cuda-include-path=/home/u136312/include -p compile\_commands.json --in-root=. --out-root=migration* warning: DPCT1065:0: Consider replacing sycl::nd item::barrier() with sycl::nd item::barrier(sycl::access::fence\_space::local\_space) for better performance if there is no access to global memory.

…

warning: DPCT1003:0: Migrated API does not return error code. (\*, 0) is inserted. You may need to rewrite this code. warning: DPCT1043:1: The version-related API is different in SYCL. An initial code was generated, but you need to adjust it. warning: DPCT1009:2: SYCL uses exceptions to report errors and does not use the error codes. The original code was commented out and a warning string was inserted. You need to rewrite this code.

…

warning: DPCT1049:5: The workgroup size passed to the SYCL kernel may exceed the limit. To get the device limit, query info::device::max\_work\_group\_size. Adjust the workgroup size if needed.

#### Rodinia NW

▪ *cp Makefile migration/*

■ Replace the CUDA configurations in that new `Makefile` with the following for use with DPC++:

```
CXX = dpcppTARGET = needleman_wunsch_dpcpp
SRCS = src/needle.dp.cpp
DEPS = src/needle kernel.dp.cpp src/needle.h
```
■ Compilation out-of-box fails with an error similar to the following:

```
error: assigning to 'int' from incompatible type 'typename info::param traits<info::device,
(device)4143U>::return_type' (aka 'basic_string<char>')
```
■ Need to address warnings first

### Addressing Warnings in Migrated Code

warning: DPCT1003:0: Migrated API does not return error code. (\*, 0) is inserted. You may need to rewrite this code.

warning: DPCT1043:1: The version-related API is different in SYCL. An initial code was generated, but you need to adjust it.

warning: DPCT1009:2: SYCL uses exceptions to report errors and does not use the error codes. The original code was commented out and a warning string was inserted. You need to rewrite this code.

- remove unnecessary code processing error codes
- need to update the code with correct SYCL device API

needle.dp.cpp

```
int version = 0;
int err_code = 999;
/* ...dpct generated comments... */
err_code = (version = dpct::get_current_device().get_info<sycl::info::device::version>(), 0);
if (err_code != 0)
/* ...dpct generated comments... */
     printf("Error \\"%s\\" checking driver version: %s.\\n",
     "cudaGetErrorName not supported" /*cudaGetErrorName(err_code)*/,
     "cudaGetErrorString not supported" /*cudaGetErrorString(err_code)*/);
else
     printf("CUDA driver version: %d.%d\n", version/1000, version%1000/10);
std::string version = dpct::get_current_device().get_info<sycl::info::device::version>();
printf("SYCL device version: %s\n", version.c_str());
```
## Addressing Warnings in Migrated Code

Check warning DPCT1049:

```
/*
DPCT1049:5: The workgroup size passed to the SYCL kernel may exceed the limit.
To get the device limit, query info:: device: : max work group size. Adjust the
workgroup size if needed.
*/
        q_ct1.submit([&](sycl::handler &cgh) {
            sycl::range<2> temp_range_ct1(17 /*BLOCK_SIZE+1*/,
                                          17 /*BLOCK_SIZE+1*/);
            sycl::range<2> ref_range_ct1(16 /*BLOCK_SIZE*/, 16 /*BLOCK_SIZE*/);
```
*Once migration is completed, compile DPC++ code and run via make commands:*

■ *make* 

- *make run*
- *./needleman\_wunsch\_dpcpp 4096 16*

*WG size of kernel = 128*

*Start Needleman-Wunsch*

*Processing top-left matrix*

*Processing bottom-right matrix*

## Case Studies

- [https://www.oneapi.io/events/devcon2021isc/](https://www.oneapi.io/event-sessions/porting-namd-oneapi-dpc/)
	- <https://www.oneapi.io/event-sessions/experiences-with-adding-sycl-support-to-gromacs/>
	- [https://www.oneapi.io/event-sessions/application-optimization-with-cache-aware-roofline-model](https://www.oneapi.io/event-sessions/application-optimization-with-cache-aware-roofline-model-and-intel-oneapi-tools/)[and-intel-oneapi-tools/](https://www.oneapi.io/event-sessions/application-optimization-with-cache-aware-roofline-model-and-intel-oneapi-tools/)
	- <https://www.oneapi.io/event-sessions/porting-namd-oneapi-dpc/>
	- <https://www.oneapi.io/event-sessions/evaluating-cuda-portability-with-hipcl-dpct/>
- <https://www.hlrn.de/doc/display/PUB/Joint+NHR@ZIB+-+INTEL+++oneAPI+Workshop>
	- easyWave [A Tsunami Simulations Application](https://www.hlrn.de/doc/download/attachments/13730484/Christgau_easyWave_showCase.pdf?version=1&modificationDate=1614758235848&api=v2)
	- Ginkgo [a sparse linear algebra library for OneAPI](https://www.hlrn.de/doc/download/attachments/13730484/Anzt_OneAPI_with_video_link.pdf?version=1&modificationDate=1614758323367&api=v2) Hardware

## QUESTIONS?

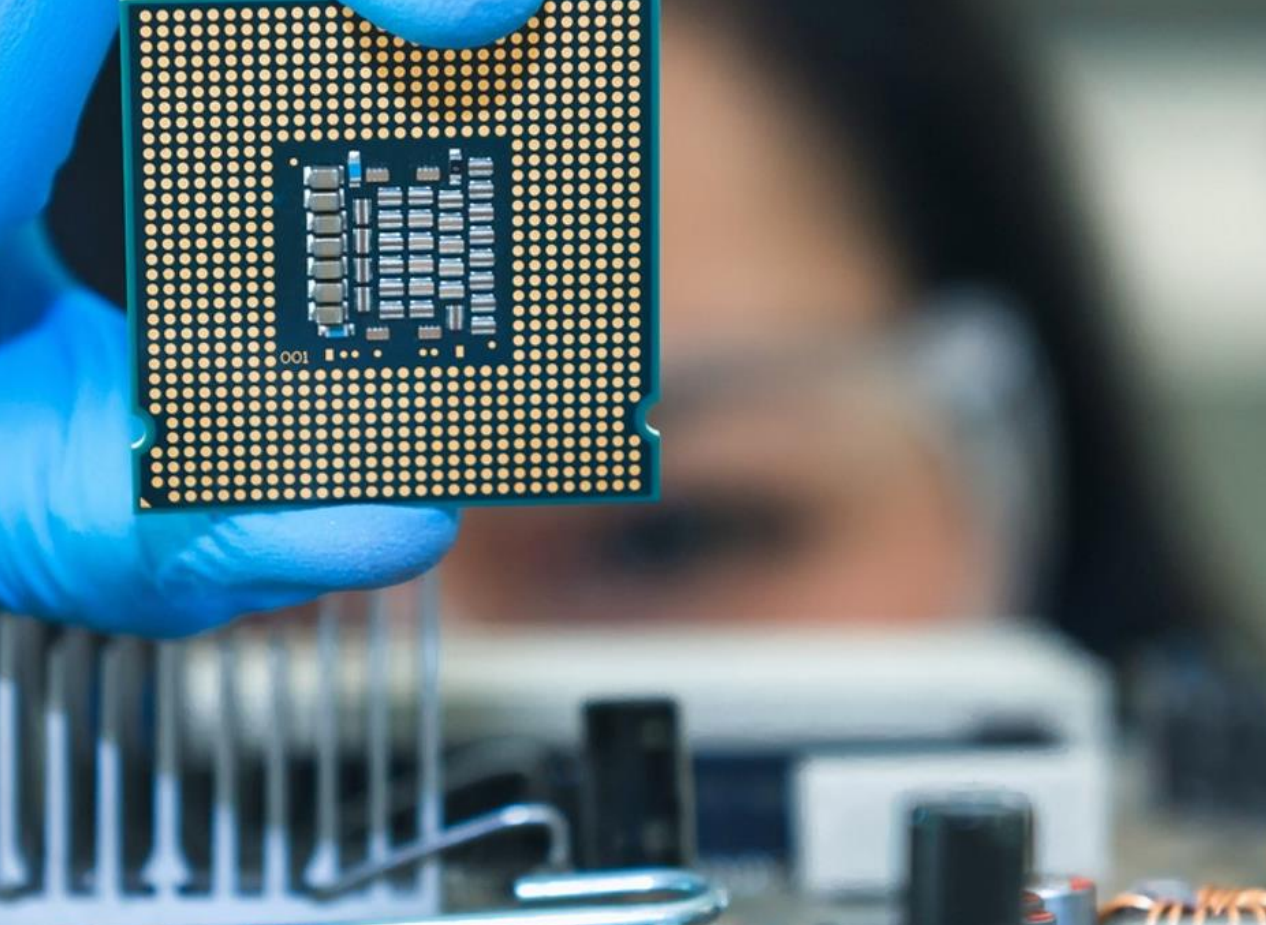

#### Notices & Disclaimers

Performance varies by use, configuration and other factors. Learn more at www.Intel.com/PerformanceIndex.

Performance results are based on testing as of dates shown in configurations and may not reflect all publicly available updates. See backup for configuration details. No product or component can be absolutely secure.

Your costs and results may vary.

Intel technologies may require enabled hardware, software or service activation.

Intel does not control or audit third-party data. You should consult other sources to evaluate accuracy.

© Intel Corporation. Intel, the Intel logo, OpenVINO, Stratix and other Intel marks are trademarks of Intel Corporation or its subsidiaries. Other names and brands may be claimed as the property of others.

#